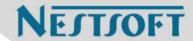

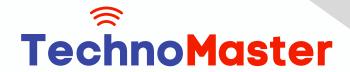

# **Course: Adobe After Effects**

Duration: 40 Hrs (Changeable) | Fees: Individual / Batch

Since 2007, Nestsoft TechnoMaster has been providing training, internships, and services in IT technologies, both online and offline, with the expertise of over 250 industry experts. We have delivered internships, training, and seminars to more than 50,000 students, resulting in numerous success stories. We offer 100% placement support through JobsNEAR.in

# **Our Courses/Internship**

- Python/Django Fullstack
- Artificial Intelligence
- Machine Learning
- Data Science
- Software Testing (All)
- Wordpress, Woocommerce
- Digital Marketing, SEO
- Php/MySQL, Laravel
- Flutter, Android, IOS
- Asp.net MVC
- Web Design, Javascript
- Angular JS, React JS
- CCNA, MCSA, CCNP
- AWS, GCP, Azure
- Odoo, SalesForce, Sap
- Microsoft Excel
- Ethical Hacking

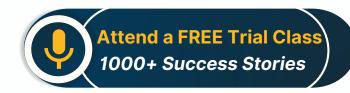

Syllabus on the Next Page ..

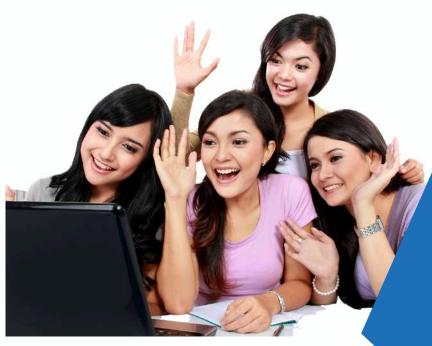

Our Head Office: Nestsoft TechnoMaster, Infopark, Cochin - 42, Kerala, India

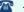

**\*\*** +91 9895490866

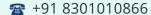

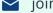

ioin@nestsoft.com

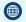

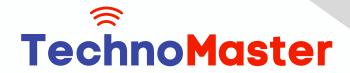

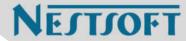

### **MODULE 1: Fundamentals of Motion Graphics**

- \* RGB Color Model
- \* Frame Size
- \* Resolution
- Pixel Aspect Ratio
- \* Alpha Channels
- Frame Rate
- Time Code
- \* Interpreting Footage

### **MODULE 2: Getting to Know the Workflow**

- \* How After Effects Works
- \* Overview of panels
- \* Creating a project and importing footage
- Creating a composition and arranging layers
- \* Adding effects and modifying layer properties
- \* Animating the composition
- \* Previewing your work
- Optimizing performance in After Effects
- Customizing workspaces
- \* Controlling the brightness of the user interface
- \* Finding resources for using After Effects

MODULE 3:Creating a Basic Animation Using Effects and Presets

\* Importing footage using Adobe Bridge

Our Head Office: Nestsoft TechnoMaster, Infopark, Cochin - 42, Kerala, India

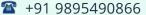

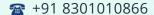

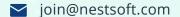

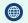

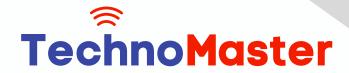

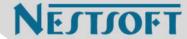

- \* Importing video clips
- # Importing stills
- \* Importing a sequence of stills (interpreting)
- \* Importing multilayered photoshop and illustrator files
- Creating a new composition
- Applying effects to a layer
- Changing parameters globally
- Creating keyframes
- \* Keyframe interpolation: auto, continuous, and Bezier interpolation
- \* Temporal and spatial Interpolation
- \* Roving in time for spatial properties
- Creating and applying an animation preset
- \* Previewing your work

## **MODULE 4:Working With Masks**

- \* About masks
- \* Creating a mask with the Pen tool
- \* Editing a mask
- \* Feathering the edges of a mask
- \* Replacing the content of the mask
- \* Mask interpolation
- Using masks from Illustrator and Photoshop
- \* Masks for spatial keyframes

Our Head Office: Nestsoft TechnoMaster, Infopark, Cochin - 42, Kerala, India

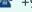

**\*** +91 9895490866

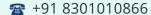

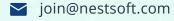

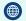

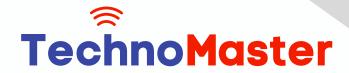

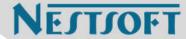

### **MODULE 5: Animating Text**

- \* About text layers
- \* Creating and formatting point text vs paragraph text
- Using a text animation preset
- Text on a path
- Animating imported Photoshop text
- Animating text using a path animation preset
- \* Using a text animators
- \* Adding properties
- \* Adding a range selector
- \* Using a text animator group

## **MODULE 6: Working with Shape Layers**

- \* Adding a shape layer
- \* Creating custom shapes
- Creating stars
- Default properties of shape layers
- \* Add properties
- \* Creating Groups
- Stack your shapes & properties
- \* Using Brainstorm to experiment

#### **MODULE 7: Other Effects**

\* Time remapping

Our Head Office: Nestsoft TechnoMaster, Infopark, Cochin - 42, Kerala, India

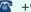

**\*** +91 9895490866

**\*\*** +91 8301010866

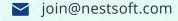

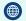

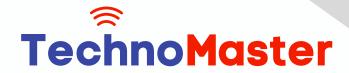

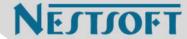

- \* Motion sketch
- The smoother
- \* The wiggler
- \* Auto orient
- Splitting a layer
- Adjustment layers
- \* The effects and presets panel

### **MODULE 8: Distorting Objects with the Puppet Tools**

- \* About the Puppet tools
- \* Adding Deform pins
- \* Defining areas of overlap
- \* Stiffening an area
- \* Animating pin positions
- \* Recording animation

### MODULE 9: Rendering and Output

- \* Creating templates for the Render Queue
- \* Exporting using the Render Queue
- \* Rendering movies with Adobe Media Encoder

#### **MODULE 10: Transfer Controls**

- \* Understanding Layer Blending Modes and how to change those using
- \* shortcuts
- \* Using Track Mattes

Our Head Office: Nestsoft TechnoMaster, Infopark, Cochin - 42, Kerala, India

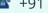

**\*\*** +91 9895490866

**\*\*** +91 8301010866

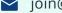

join@nestsoft.com

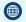

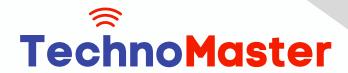

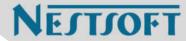

- \* Understanding precomposing and nesting
- \* Stencil and Silhouette
- \* Preserve Transparency

(Click on Course for more details)

**Course: Adobe After Effects** 

Duration: 40 Hrs (Changeable) | Fees: Individual / Batch

# - Thank You -

N.B:This syllabus is not final and can be customized as per requirements / updates.

Our Head Office: Nestsoft TechnoMaster, Infopark, Cochin - 42, Kerala, India

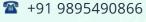

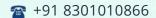

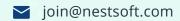

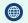